## **MANUAL DE LANÇAMENTOS DOS SERVIÇOS PRESTADOS – INSTITUIÇÕES FINANCEIRAS**

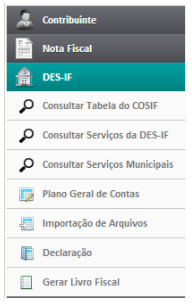

Os banco devem clicar em DES-IF, em seguida surgira um menu onde estão listados parâmetros de consultas, cadastros de declarações ...

Para realizar o lançamento ele deve clicar em DECLARAÇÃO.

Na próxima tela selecione o mês e o ano que deseja realizar o lançamento e

clique em Pesquisar.

Havendo um retorne de nenhum resultado encontrado, será necessário criar o mês que desejamos lançar os movimentos dos serviços prestados.

Para isso clique em Novo Movimento, selecione o mês que deseja criar e salve esse procedimento, criando um registro do mês desejado.

Em seguida após confirmar o procedimento , clique em declarar.

Esta é a tela para realização dos lançamentos dos serviços prestados pelas instituições financeiras.

O Banco pode utilizar essa ferramenta de filtro de contas para agilizar a procura delas, e depois de localizada, basta digitar no campo **Vr. Tributável**, o valor dos serviços desta conta.

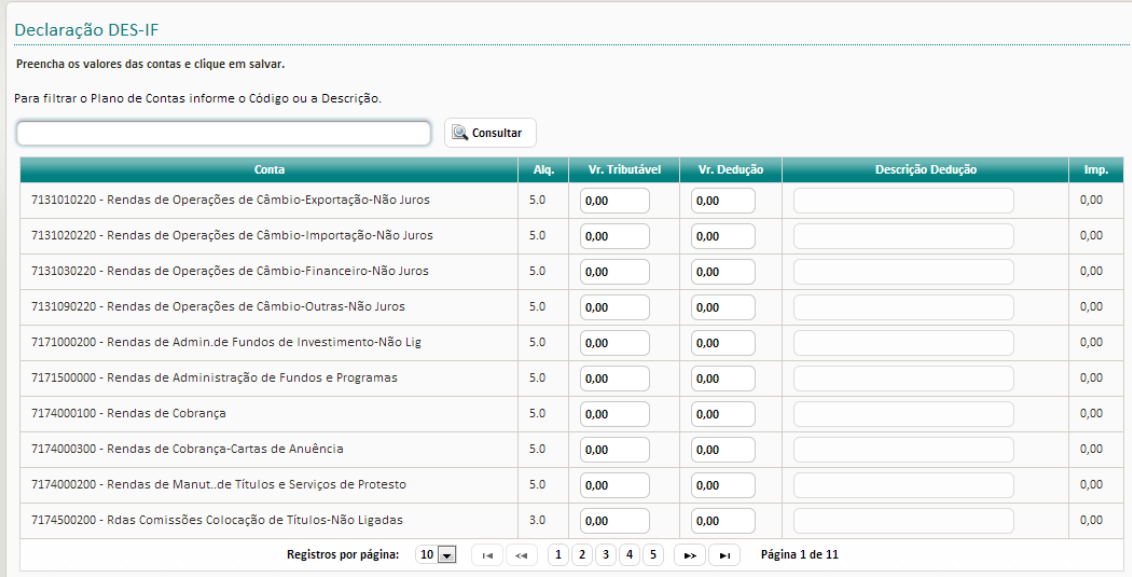

Após preencher todas as contas de acordo com relatório, bastas clica em **SALVAR**, para confirmar os lançamentos e depois clicar em **Fechar Movimento**.

Confirme e na nova tela clique em Imprimir para impressão da guia de recolhimento de **ISSSQN.**